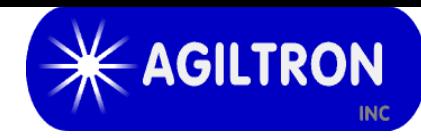

# **Optical Switch Evaluation Kit Push Button/USB, 1x2/2x2 PCB and GUI**

#### **Features**

- ∙ USB Interface
- ∙ Push Button
- ∙ TTL
- ∙ GUI
- ∙ Power Supply

# **Compatibility**

- ∙ CrystaLatch™ 1x2/2x2
- ∙ LightBend™ 1x2/2x2
- ∙ MEMS 1x2/2x2
- ∙ Fiber-FiberTM 1x2/2x2

### **Product Description**

The SW-DR-5 evaluation kit is compatible with LightBend™, Fiber-Fiber™, MEMS, and CrystalLatchTM 1x2/2x2 switches. It has three control modes: manual push button; TTL; USB with a user-friendly GUI Windows™ program. It is intended for convenient laboratory use or switch performance evaluation. The unit has a mini USB connector and a 5-PIN split cable. It can be powered by the mini USB connector to a computer or an accompanying cellphone 5V wall plug power supply. It is a cost-effective solution for ease of using our switches.

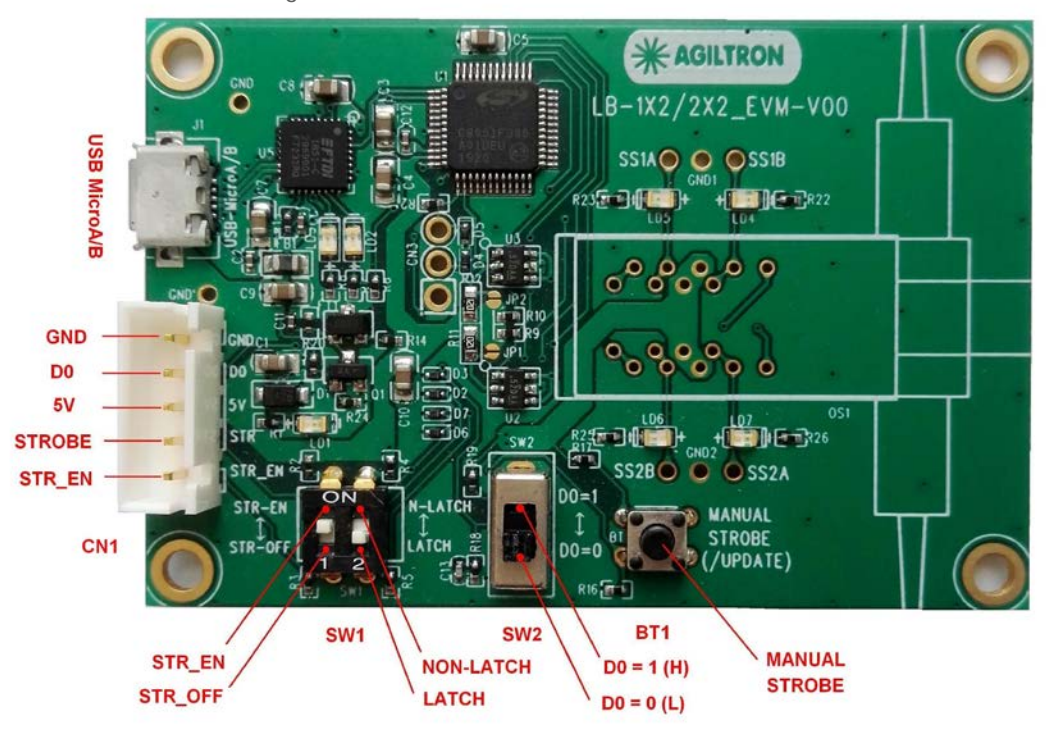

#### **Electrical Specifications**

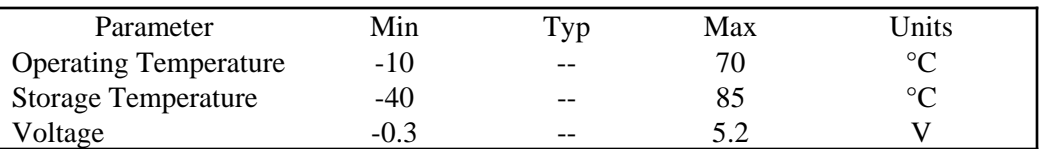

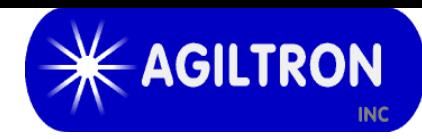

# **Mechanical Dimension**

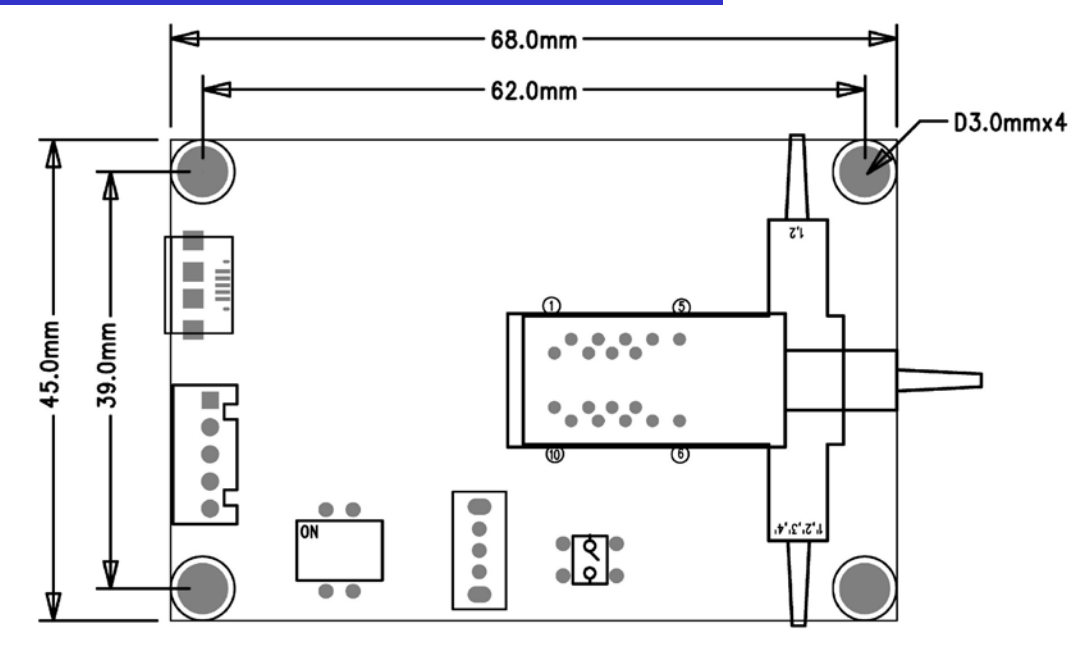

# **Manual Operation Instruction**

#### • **Power the Board**

The unit can be powered up via the Micro USB port connecting to a computer or a cellphone wall plug power supply.

#### • **Manual Push Button Control**

When using Manual Push Button Control, SW1-1 should be set to **STR\_EN**. Once the board is powered (LED on), the unit can be easily controlled by pushing the **STROBE** button, the light path will be changed accordingly.

# **TTL Operation Instruction**

#### • **Power the Board**

The unit can be powered up via the Micro USB port connecting to a computer or a cellphone wall plug power supply.

### • **TTL Control**

When using TTL Control, SW1-1 should be set to **STR\_OFF**.

The unit can be controlled by TTL Signal. Sending a **HIGH** voltage (3.3V or 5V) to the **D0** pin in the 5 pin connector, and the light path will change. Sending a **LOW** voltage (0V) to the **D0** pin in the 5 pin connector light path will change again.

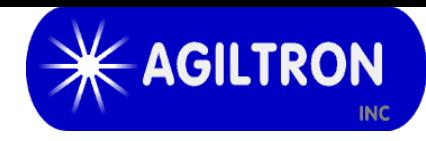

# **Computer Graphic Software User Guide**

#### • **Install the Program**

Click on setup.exe for the automatic installation, which should be provided with the product.

#### • **Power and Connect the Board**

Use the Micro-USB to USB cable to connect the board with the PC with software installed. Remember to set SW1-1 to **STR\_EN**.

#### • **Run the Program**

Run the "Switch Operation Program.exe" and the program will open the configuration window. Select the correct Switch Group and select the specific Switch Type. Then click the "Connect" button and the program will establish the connection between PC and board.

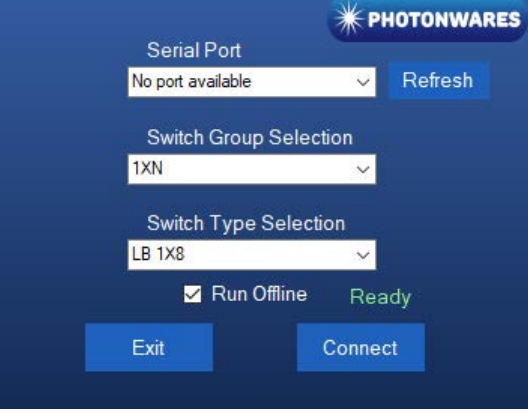

#### • **Create and edit testing time sequence**

**Add step**: Click the "Add Step" button in the menu strip or click the "+(ADD)" button would both add a step to the Programmable Running Sheet.

**Delete step**: Click the "Delete Step" button in the menu strip or click the "-(DEL)" button would both delete a step in the Programmable Running Sheet.

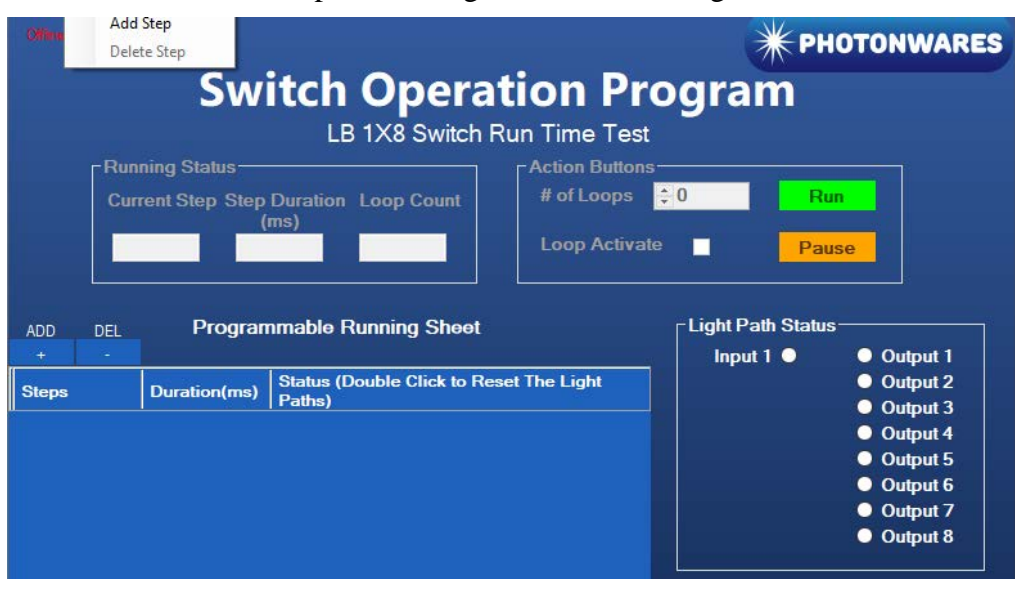

**15 Presidential Way, Woburn, MA 01801 Tel: (781) 935-1200 Fax: (781) 935-2040**

**i** 

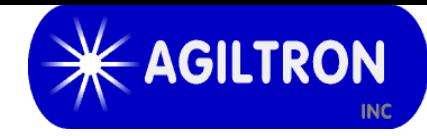

**Edit step**: There are two things that you can modify for one step. One is the light path, and the other is the duration for each step. Double click the cell that you want to modify, and the program will allow you to modify the setting.

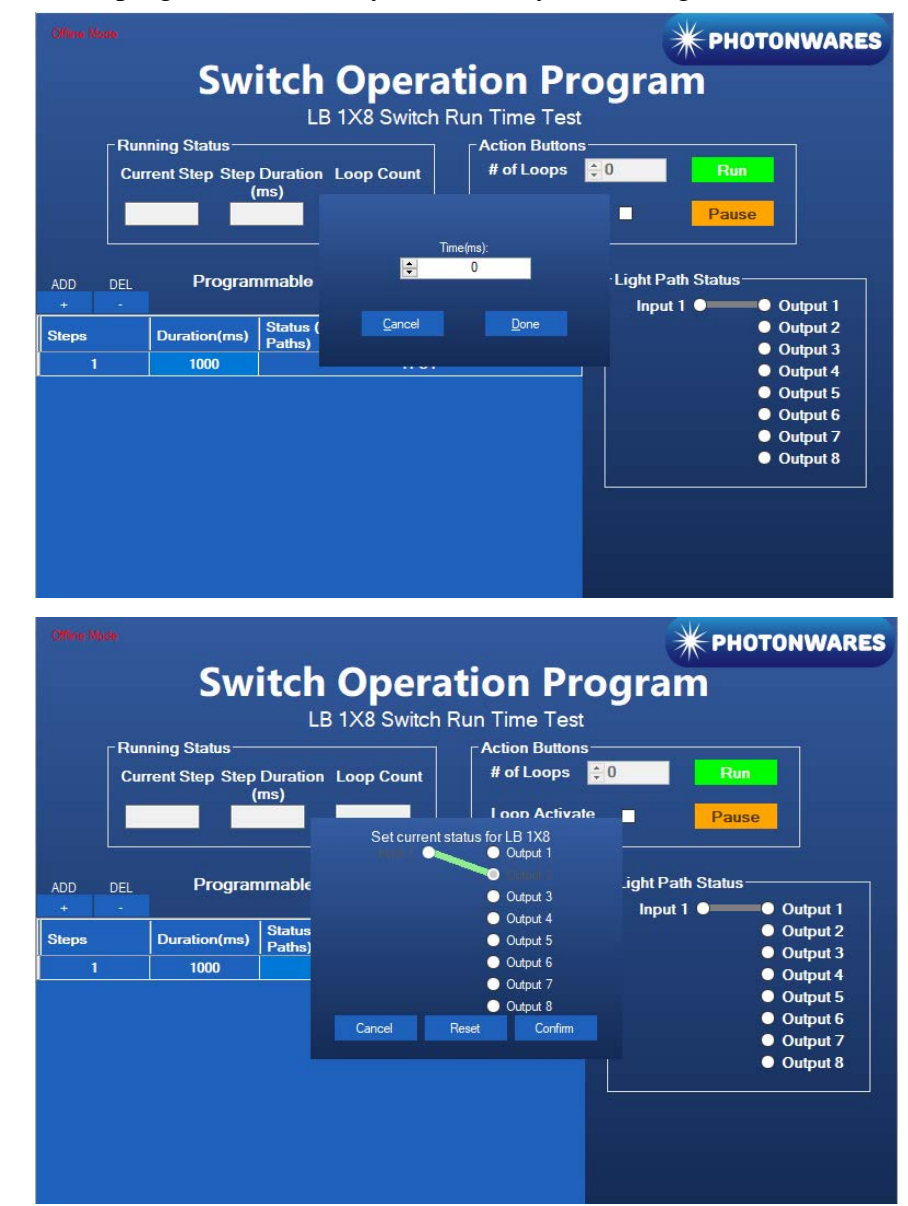

# **Ordering Information**

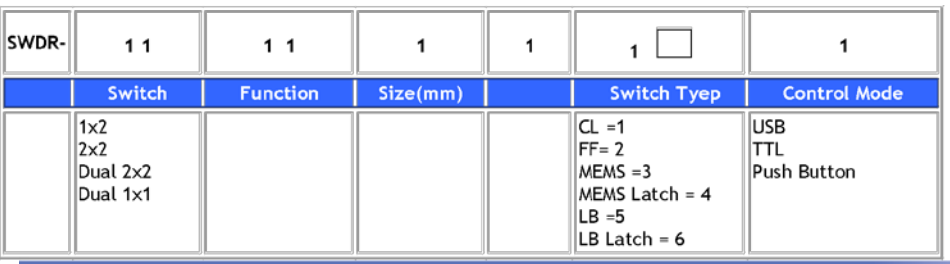

**15 Presidential Way, Woburn, MA 01801 Tel: (781) 935-1200 Fax: (781) 935-2040 www.agiltron.com**